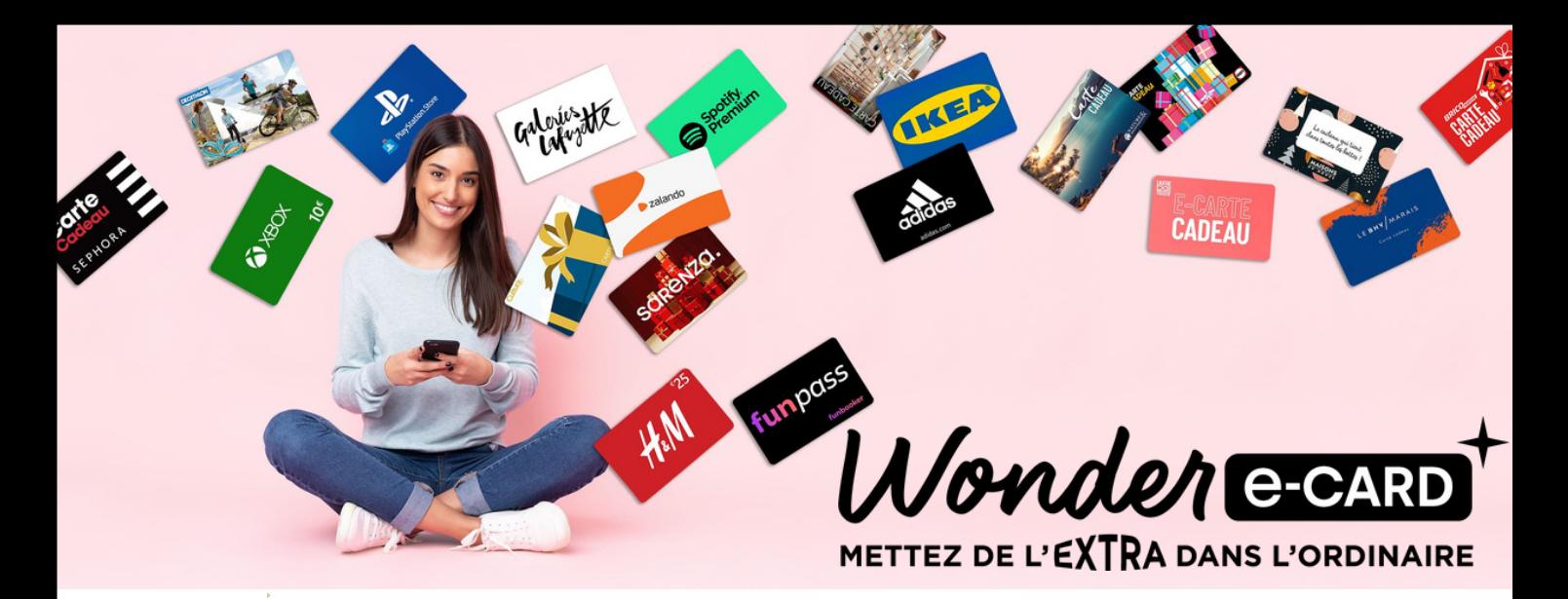

## *J'utilise ma Wonder-Ecard*

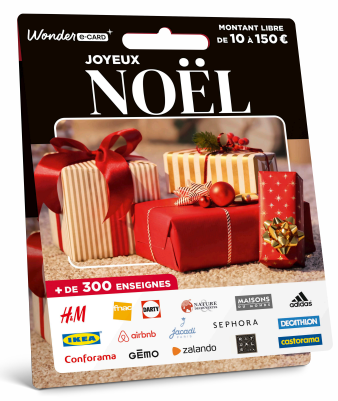

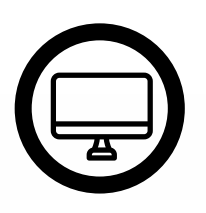

1 **RDV sur le site https://wonder-ecard.fr/** Ou télécharger l'appli Supercard (ancien nom de Wonder-Ecard)

Cliquez sur "enregistrer ma Wonder-Ecard !"

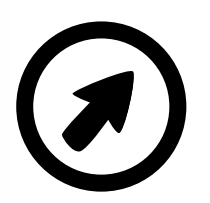

2

**Enregistrez votre** *Wonder-Ecard* et créez votre compte *(uniquement la 1ère connexion)*

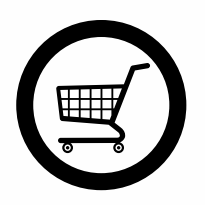

3

Convertissez votre crédit en une ou plusieurs **cartes** enseigne ou activités **de votre choix**

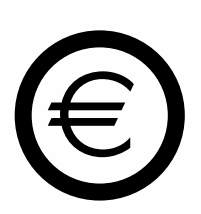

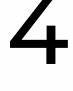

**Retrouvez vos cartes** enseignes dans votre compte Wonder-ecard et sur votre adresse mail

## Une question ? Besoin d'aide ?

Nos équipes sont là pour vous ! serviceclient@supercard.fr 09 70 25 25 20 (coût d'un appel local, du lundi au vendredi de 9h à 19h et le samedi de 9h à 18h)